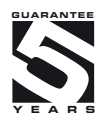

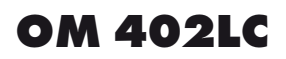

4 DIGIT PROGRAMMABLE INSTRUMENT

DISPLAY INSTRUMENT FOR TENSIOMETER

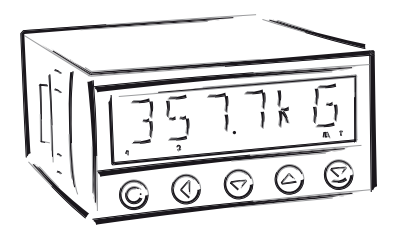

# **SAFETY INSTRUCTIONS**

Please, read the enclosed safety instructions carefully and observe them! These instruments should be safeguarded by isolated or common fuses (breakers)! For safety information the EN 61 010-1 + A2 standard must be observed. This instrument is not explosion-safe!

# **TECHNICAL DATA**

Measuring instruments of the OM 402 series conform to the European regulation 89/336/EWG.

The instruments are up to the following European standards: EN 55 022, class B EN 61000-4-2, -4, -5, -6, -8, -9, -10, -11

The instruments are applicable for unlimited use in agricultural and industrial areas.

# **CONNECTION**

Supply of energy from the main line has to be isolated from the measuring leads.

# $\epsilon$

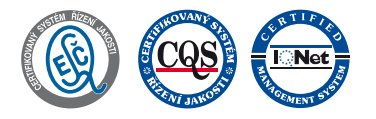

**ORBIT MERRET, spol. s r.o.**

Vodnanska 675/30 198 00 Prague 9 Czech Republic

Tel: +420 - 281 040 200 Fax: +420 - 281 040 299 e-mail: orbit@merret.cz www.orbit.merret.cz

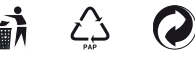

### **CONTENTS**  $\sqrt{1}$

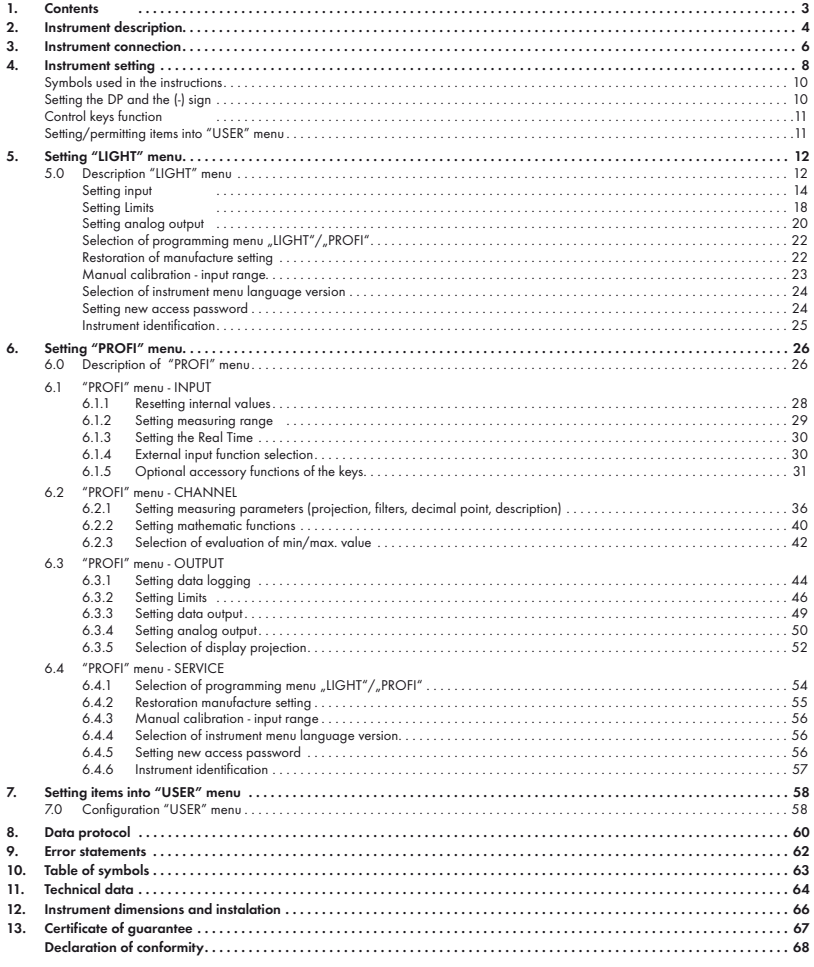

# 2.1 **Description**

The OM 402LC model is 4 digit panel programmable instrument designed for DMS sensors connection.

The instrument is based on an 8-bit microcontroller with a multichannel 24-bit sigma-delta converter, which secures high accuracy, stability and easy operation of the instrument.

# **PROGRAMMABLE PROJECTION**

Measuring range: adjustable in menu (0,2...4 mV/V; 0,4...8 mV/V; 0,8...16 mV/V) Setting: manual, optional projection on the display may be set in the menu for both limit values of the input signal Projection: -9999...9999 [-99999...999999]

### **LINEARIZATION**

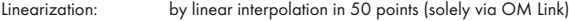

# **TENSIOMETER VOLTAGE**

Fixed: 10 VDC, max. load 80 Ohm

# **DIGITAL FILTERS**

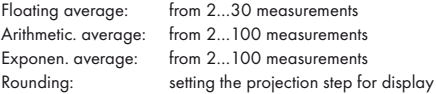

# **MATHEMATIC FUCTIONS**

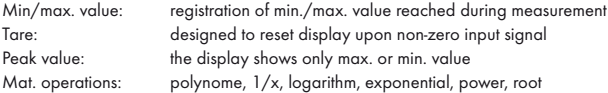

# **EXTERNAL CONTROL**

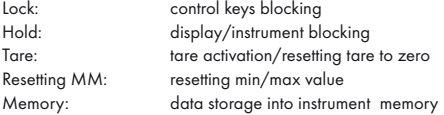

# 2.2 Operation

The instrument is set and controlled by five control keys located on the front panel. All programmable settings of the instrument are performed in three adjusting modes:

LIGHT Simple programming menu - contains solely items necessary for instrument setting and is protected by optional number code PROFI Complete programming menu

- contains complete instrument menu and is protected by optional number code

USER User programming menu

 - may contain arbitrary items selected from the programming menu (LIGHT/PROFI), which determine the right (see or change)

- acces without password

All programmable parameters are stored in the EEPROM memory (they hold even after the instrument is switched off).

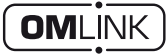

Complete instrument operation and setting may be performed via OM Link communication interface, which is a standard equipment of all instruments.

The operation program is freely accessible (www.orbit.merret.cz) and the only requirement is the purchase of OML cable to connect the instrument to PC. It is manufactured in version RS 232 and USB and is compatible with all ORBIT MERRET instruments. Another option for connection is with the aid of data output RS 232 or RS 485 (without the need of the OML cable).

The program OM LINK in "Basic" version will enable you to connect one instrument with the option of visualization and archiving in PC. The OM Link "Standard" version has no limitation of the number of instruments connected.

# 2.3 Options

Comparators are assigned to monitor one, two, three or four limit values with relay output. The user may select limits regime: LIMIT/DOSING/FROM-TO. The limits have adjustable hysteresis within the full range of the display as well as selectable delay of the switch-on in the range of 0...99,9 s. Reaching the preset limits is signalled by LED and simultaneously by the switch-on of the relevant relay.

Data outputs are for their rate and accuracy suitable for transmission of the measured data for further projection or directly into the control systems. We offer an isolated RS232 and RS485 with the ASCII or DIN MessBus protocol.

Analog outputs will find their place in applications where further evaluating or processing of measured data is required in external devices. We offer universal analog output with the option of selection of the type of output - voltage/current. The value of analog output corresponds with the displayed data and its type and range are selectable in Menu.

Measured data record is an internal time control of data collection. It is suitable where it is necessary to register measured values. Two modes may be used. FAST is designed for fast storage (40 records/s) of all measured values up to 8 000 records. Second mode is RTC, where data record is governed by Real Time with data storage in a selected time segment and cycle. Up to 250 000 values may be stored in the instrument memory. Data transmis sion into PC via serial interface RS232/485 and OM Link.

The instrument supply leads should not be in proximity of the incoming low-potential signals.

Contactors, motors with larger input power should not be in proximity of the instrument.

The leads into the instrument input (measured quantity) should be in sufficient distance from all power leads and appliances. Provided this cannot be secured it is necessary to use shielded leads with connection to ground (bracket E).

The instruments are tested in compliance with standards for use in industrial area, yet we recommend to abide by the above mentioned principles.

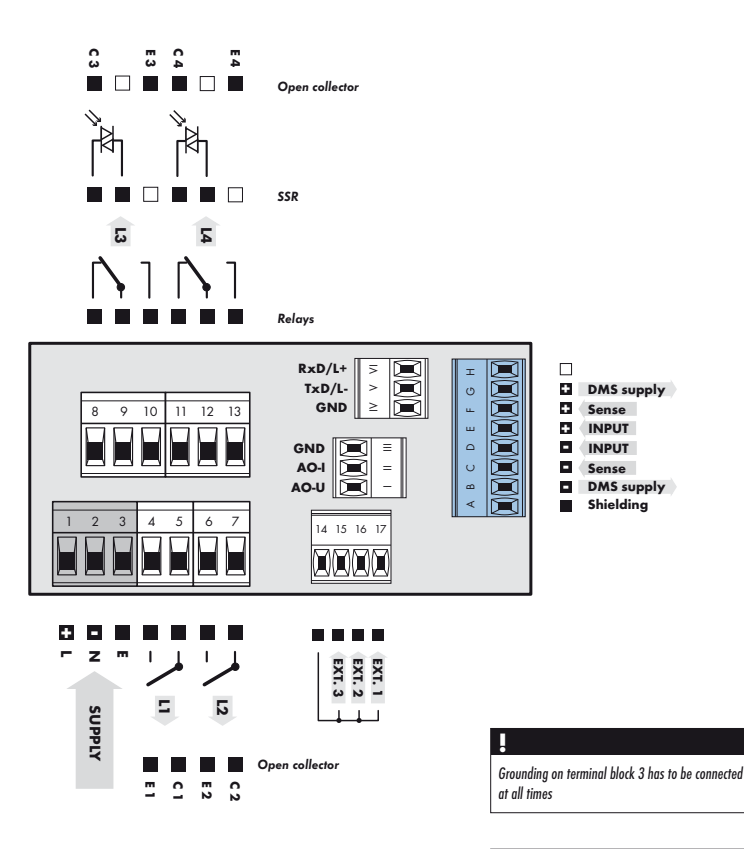

# **!**

Signal "SENSE" measures supply voltage on tensionmeter upon 6-wire connection, for 4-wire connection join brackets B+C and F+G directly on the instrument. Whenusing the instrument in highly disturbing environemnt we recommend using 4-wire connection.

Terminal block "Shielding" is designed for connecting shielding of the supply lead (connected only on the side of the instrument). The "Shielding" and "GND" terminal blocks MUST

NOT be connected

# **Selection of jumpers**

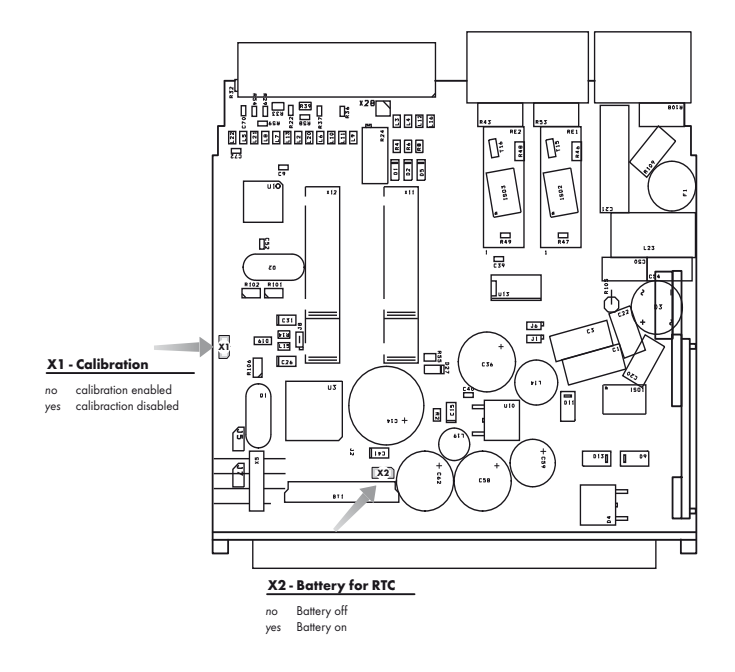

Setting ₹  $\overline{\phantom{a}}$ 

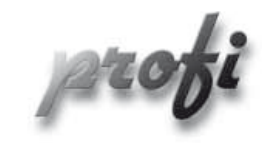

• For expert users

b

١

Þ

- Complete instrument menu
- Access is password protected
- Possibility to arrange items of the "User" menu
- Tree menu structure

- For trained users
	- Only items necessary for instrument setting
	- Access is password protected
	- Possibility to arrange items of the "User" menu
	- Linear menu structure

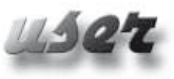

- For user operation
	- Menu items are set by the user (Profi/Light) as per request
	- Access is not password protected
	- Optional menu structure either tree (PROFI) or linear (LIGHT)

# 4.1 Setting

The instrument is set and controlled by five control keys located on the front panel. All programmable settings of the instrument are performed in three adjusting modes:

- LIGHT Simple programming menu - contains solely items necessary for instrument setting and is protected by optional number code PROFI Complete programming menu - contains complete instrument menu and is protected by optional number code USER User programming menu - may contain arbitrary items selected from the programming menu (LIGHT/PROFI), which determine
	- the right (see or change)
		- acces without password

All programmable parameters are stored in the EEPROM memory (they hold even after the instrument is switched off).

Complete instrument operation and setting may be performed via OM Link communication interface, which is a standard equipment of all instruments.

The operation program is freely accessible (www.orbit.merret.cz) and the only requirement is the purchase of OML cable to connect the instrument to PC. It is manufactured in version RS 232 and USB and is compatible with all ORBIT MERRET instruments. Another option for connection is with the aid of data output RS 232 or RS 485 (without the need of the OML cable).

# **Scheme of processing the measured signal**

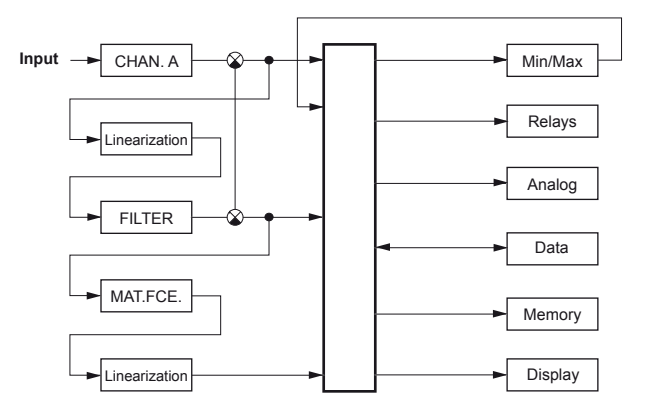

Setting and controlling the instrument is performed by means of 5 control keys located on the front panel. With the aid of these keys it is possble to browse through the operation menu and to select and set required values.

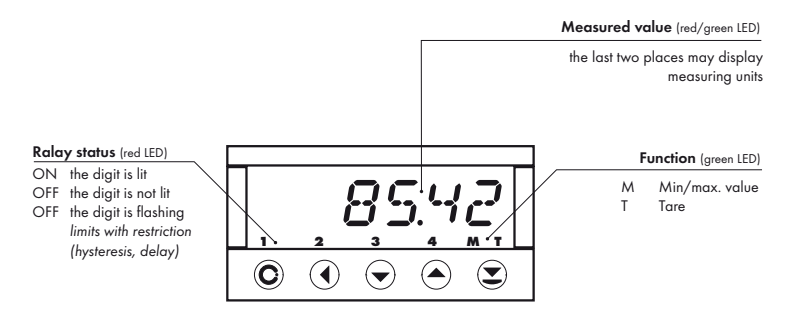

## **Symbols used in the instructions**

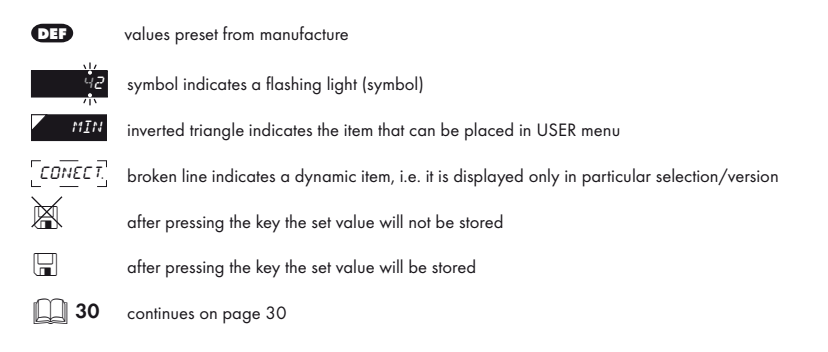

# **Setting the decimal point and the minus sign**

### **DECIMAL POINT**

Its selection in the menu, upon modification of the number to be adjusted it is performed by the control key  $\bullet$  with transition beyond the highest decade, when the decimal point starts flashing . Positioning is performed by  $\bigcirc$ 

# **THE MINUS SIGN**

Setting the minus sign is performed by the key  $\bigcirc$  on higher decade. When editing the item substraction must be made from the current number  $(e.g., 013 > 0)$ , on class  $100 > -87$ )

# **Control keys functions**

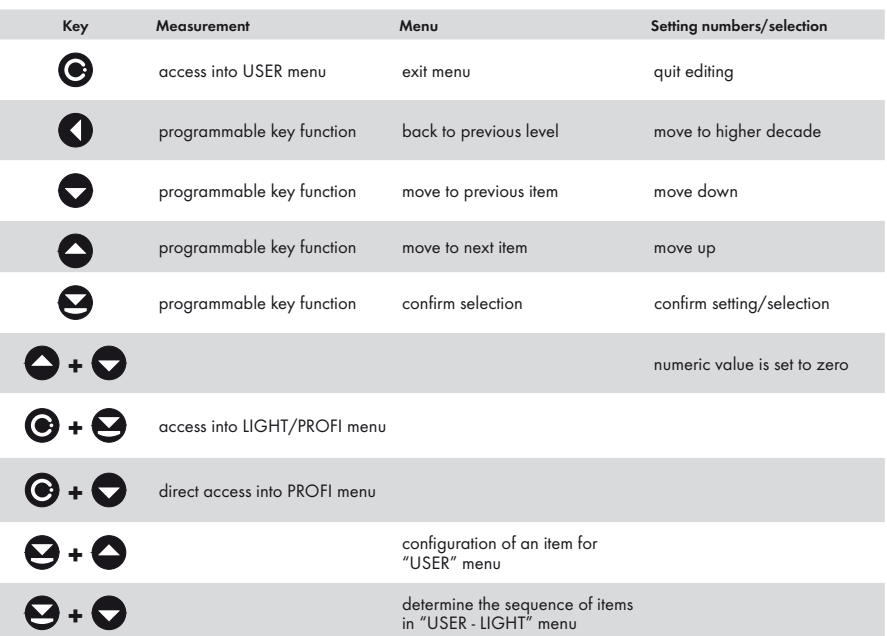

# **Setting items into "USER" menu**

- in LIGHT or PROFI menu
- no items permitted in USER menu from manufacture
- on items marked by inverted triangle

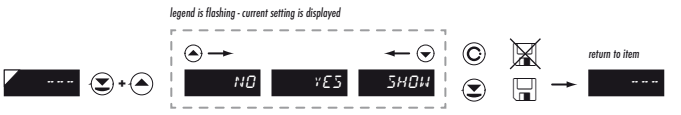

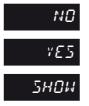

**NO** item will not be displayed in USER menu

 $Y^{\mathcal{E}5}$  item will be displayed in USER menu with the option of setting

**SHOW** item will be solely displayed in USER menu

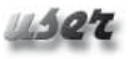

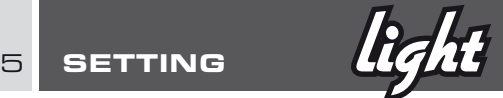

# 5.0 Setting "LIGHT"

# LIGHT Simple programming menu

- contains only items necessary for instrument setting and is protected by optional number code

b

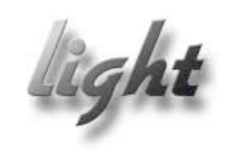

- For capable users
	- Only items necessary for instrument setting
	- Access is password protected
	- Possibility to arrange items of the "User" menu
	- Linear menu structure

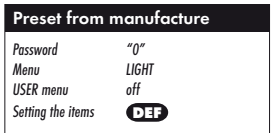

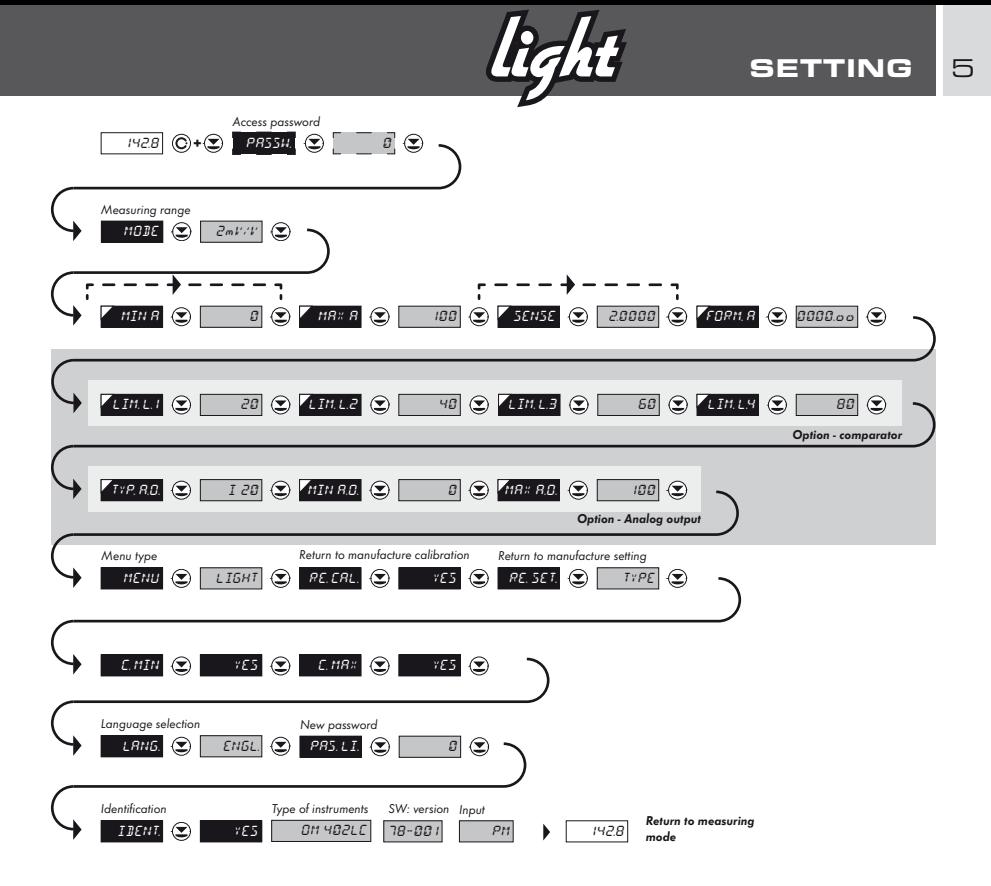

**!**

Upon delay exceeding 60 s the programming mode is automatically discontinued and the instrument itself restores the measuring mode

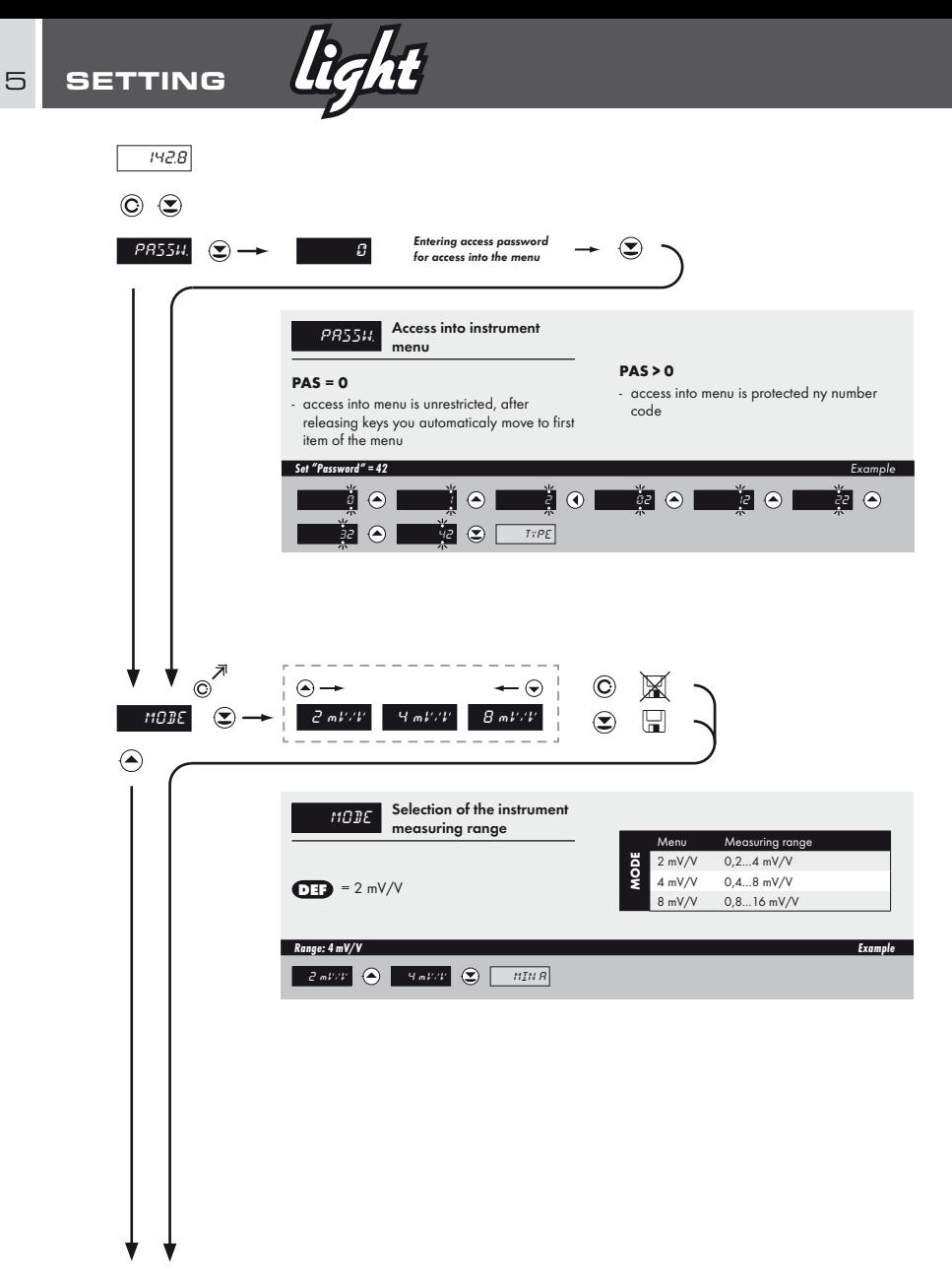

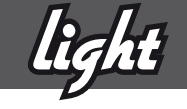

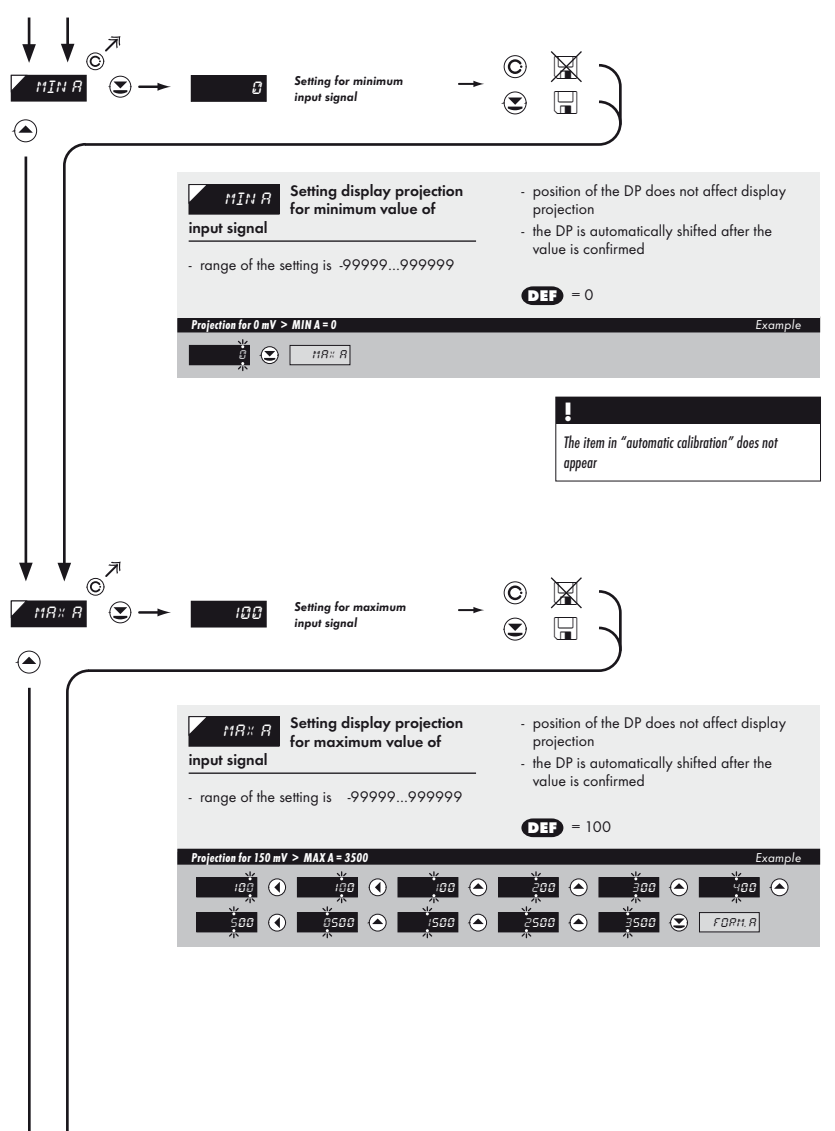

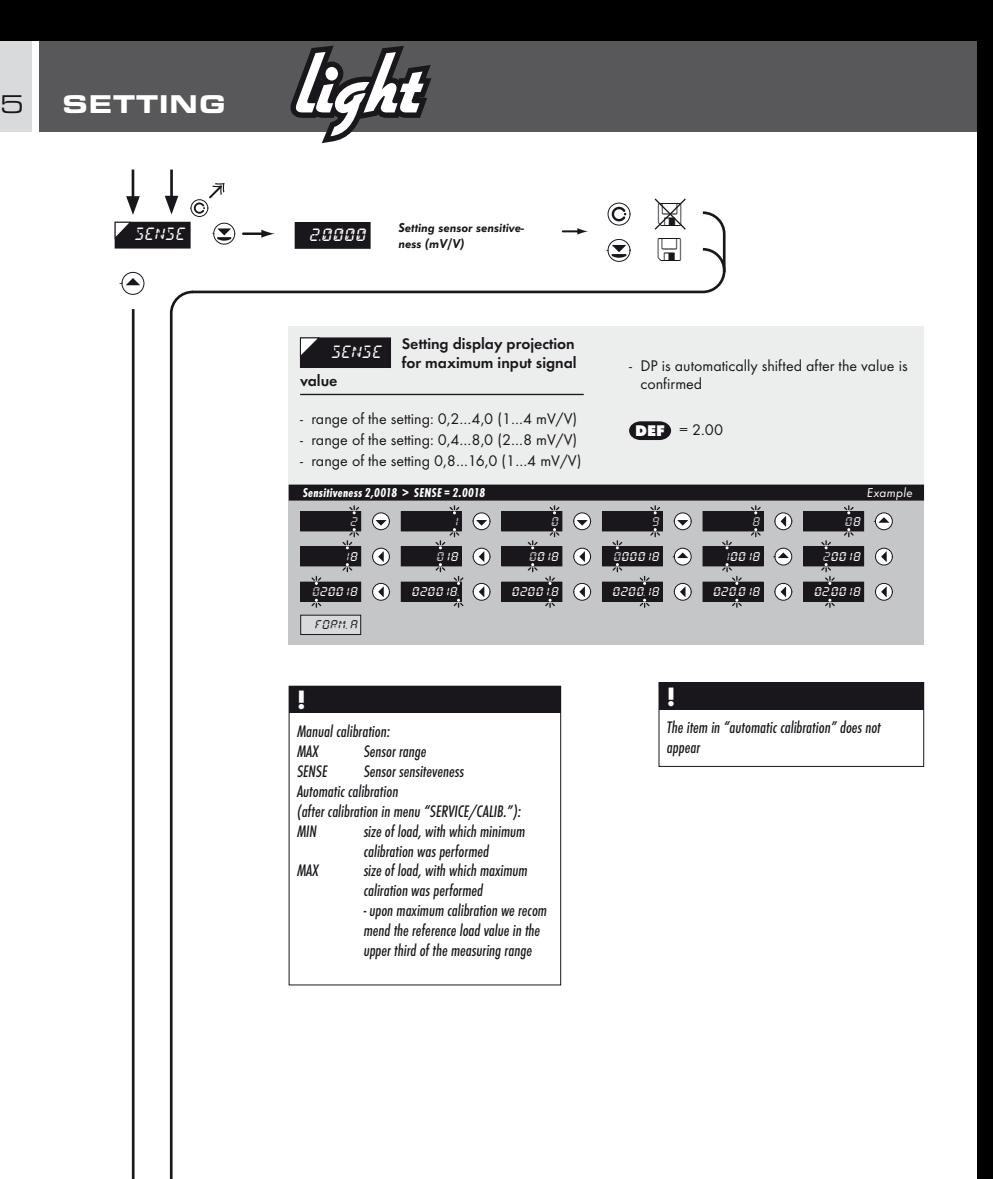

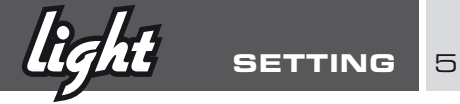

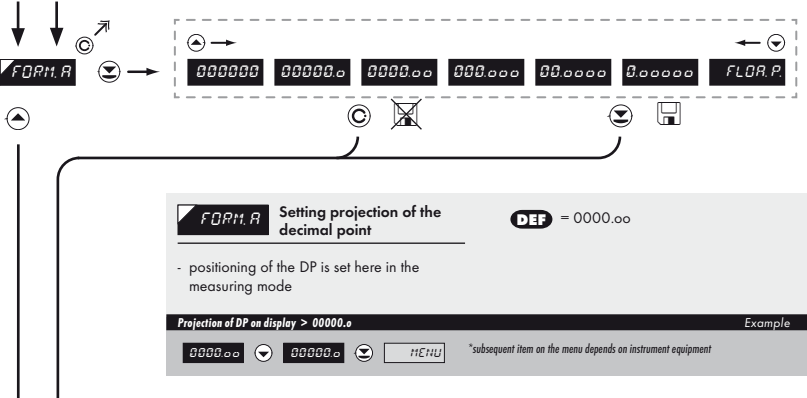

# <sup>5</sup> SETTING **light**

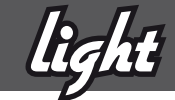

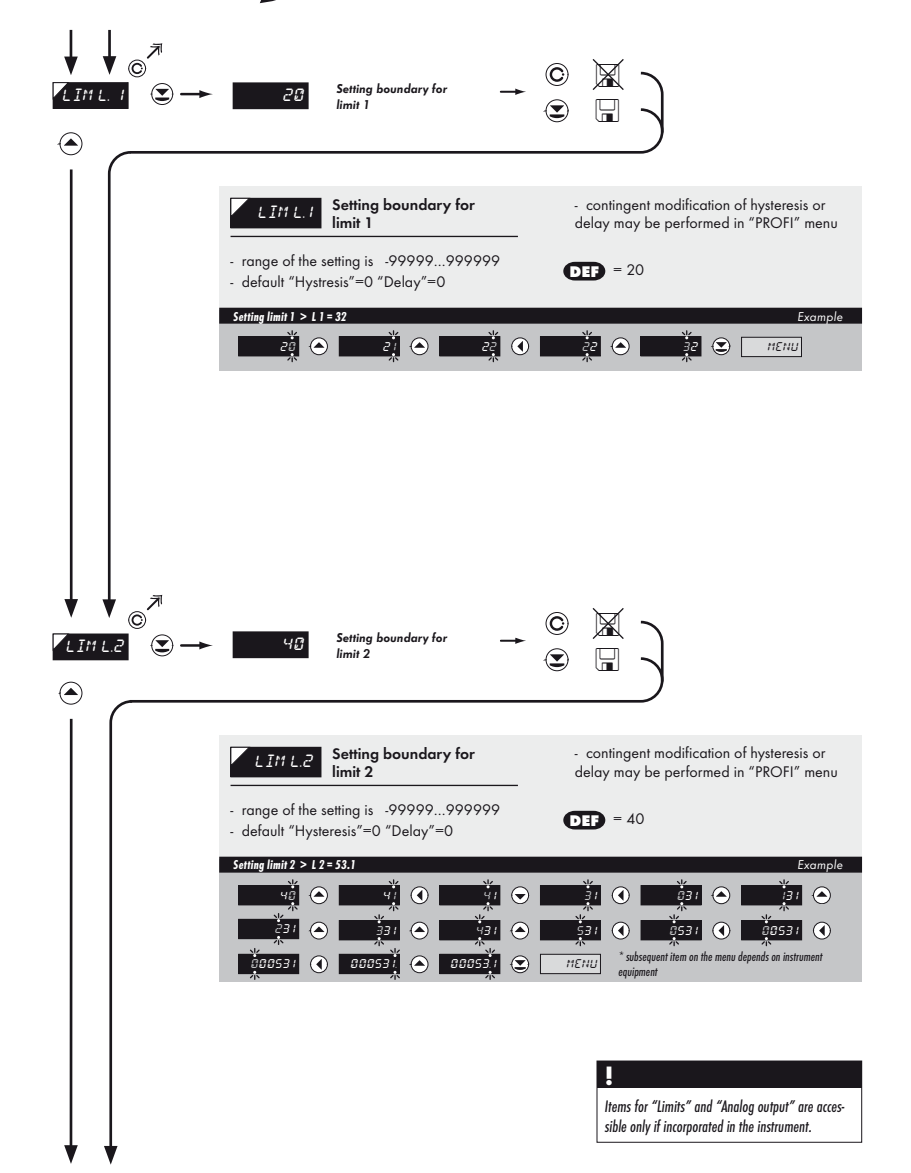

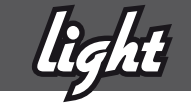

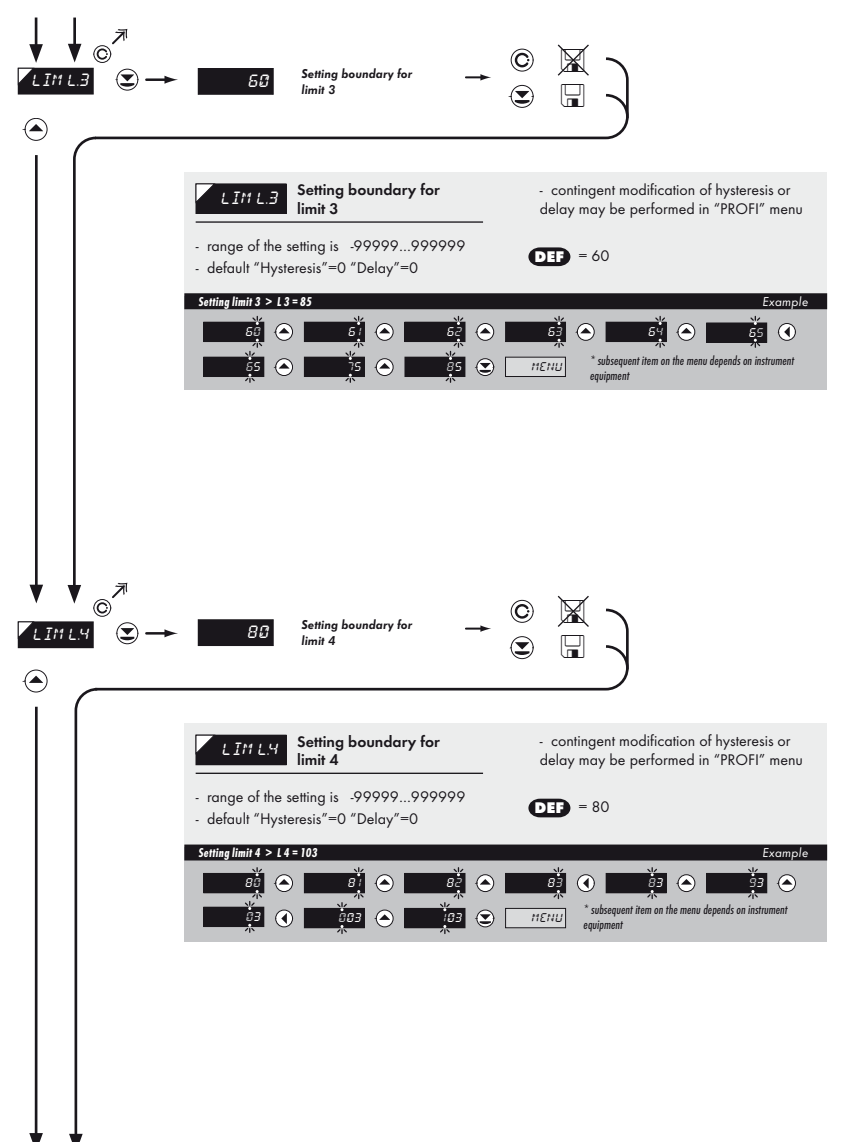

# <sup>5</sup> SETTING **light**

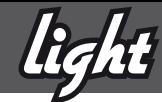

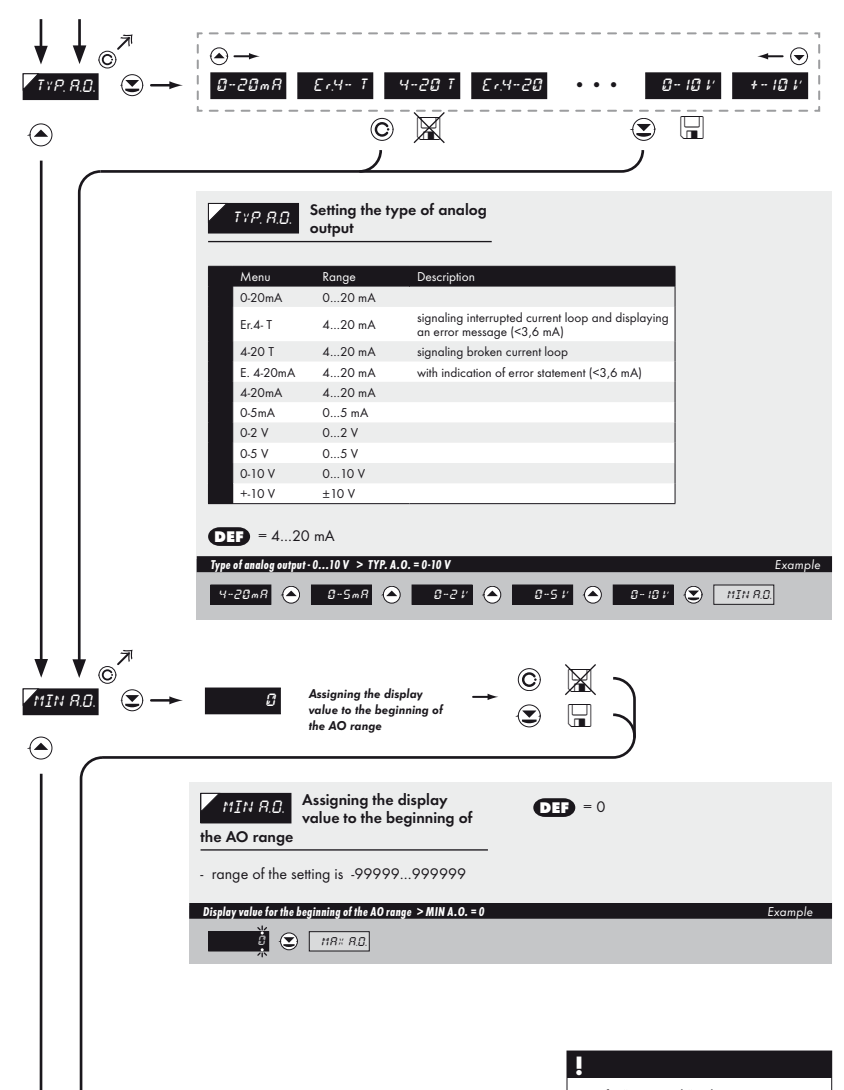

Items for "Limits" and "Analog output" are accessible only if incorporated in the instrument.

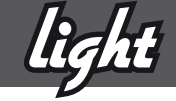

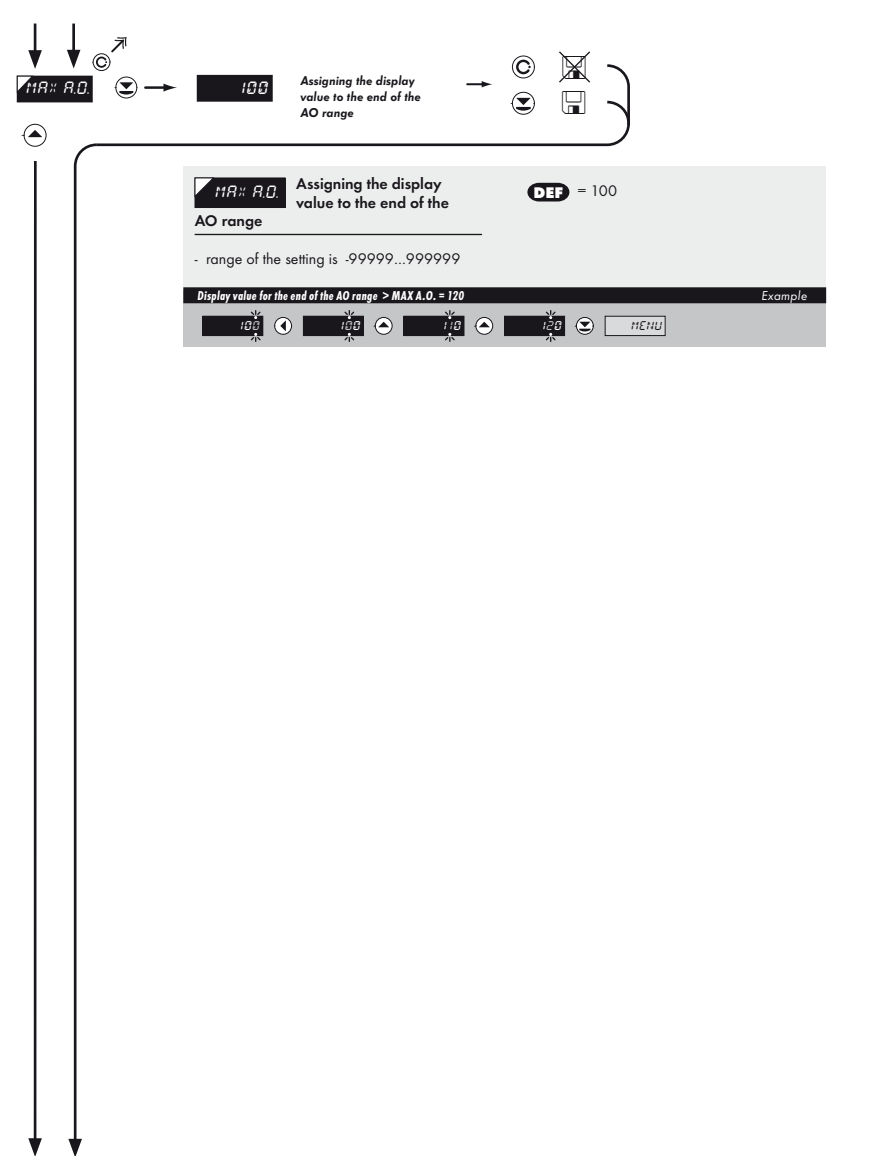

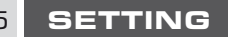

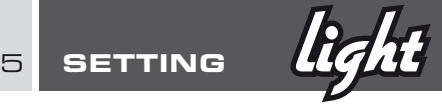

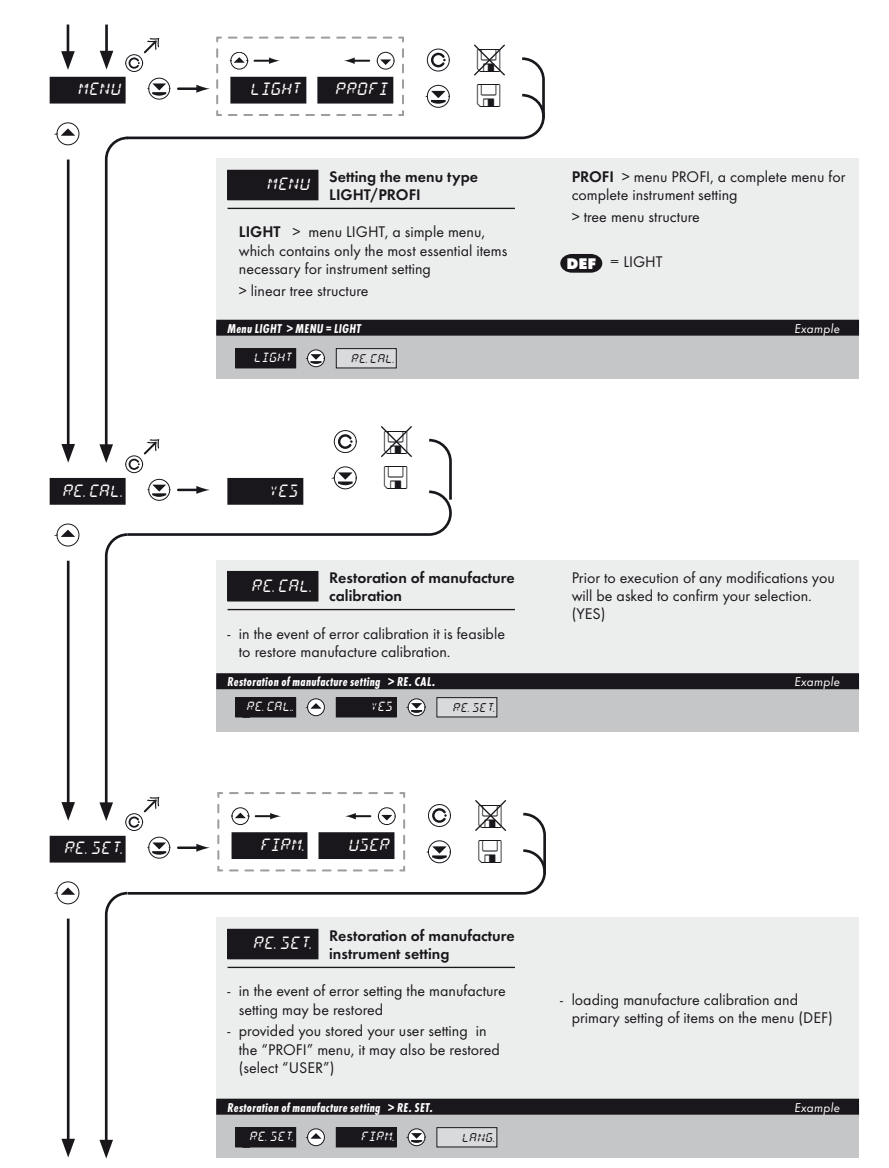

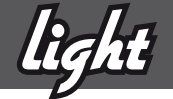

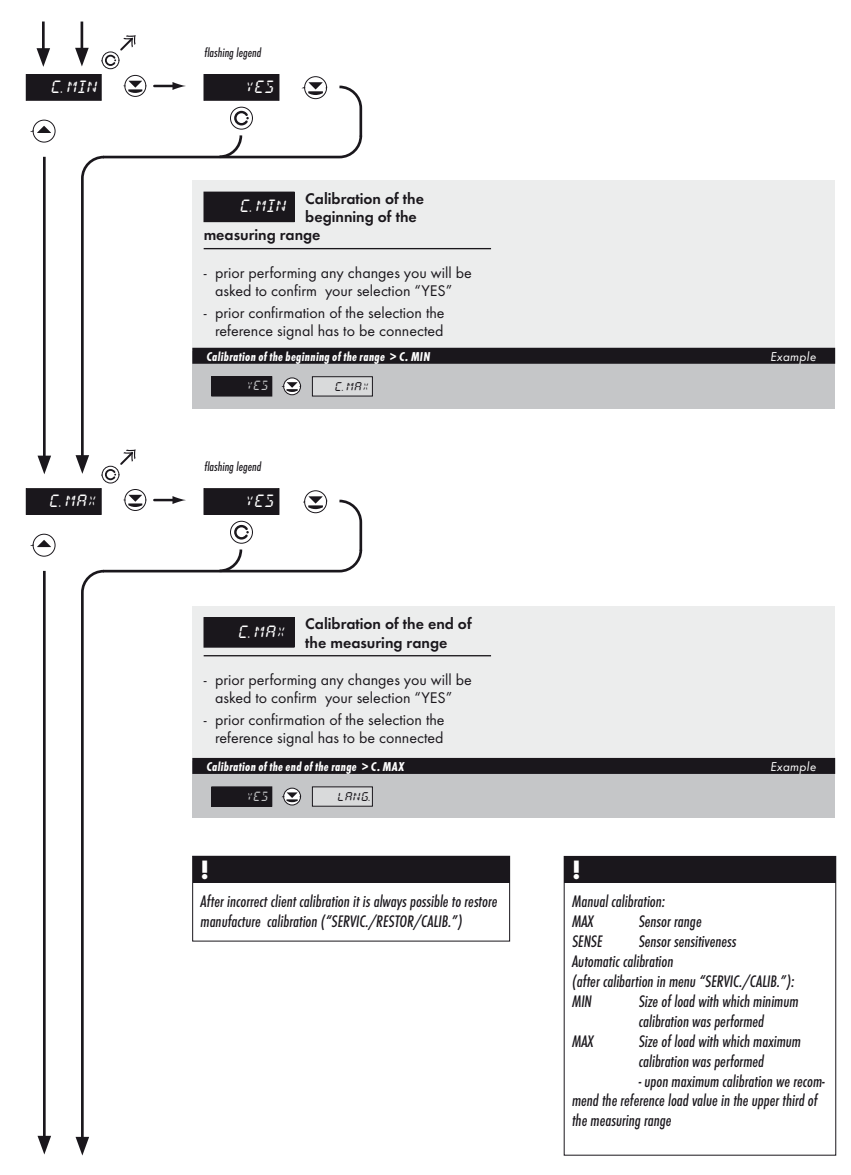

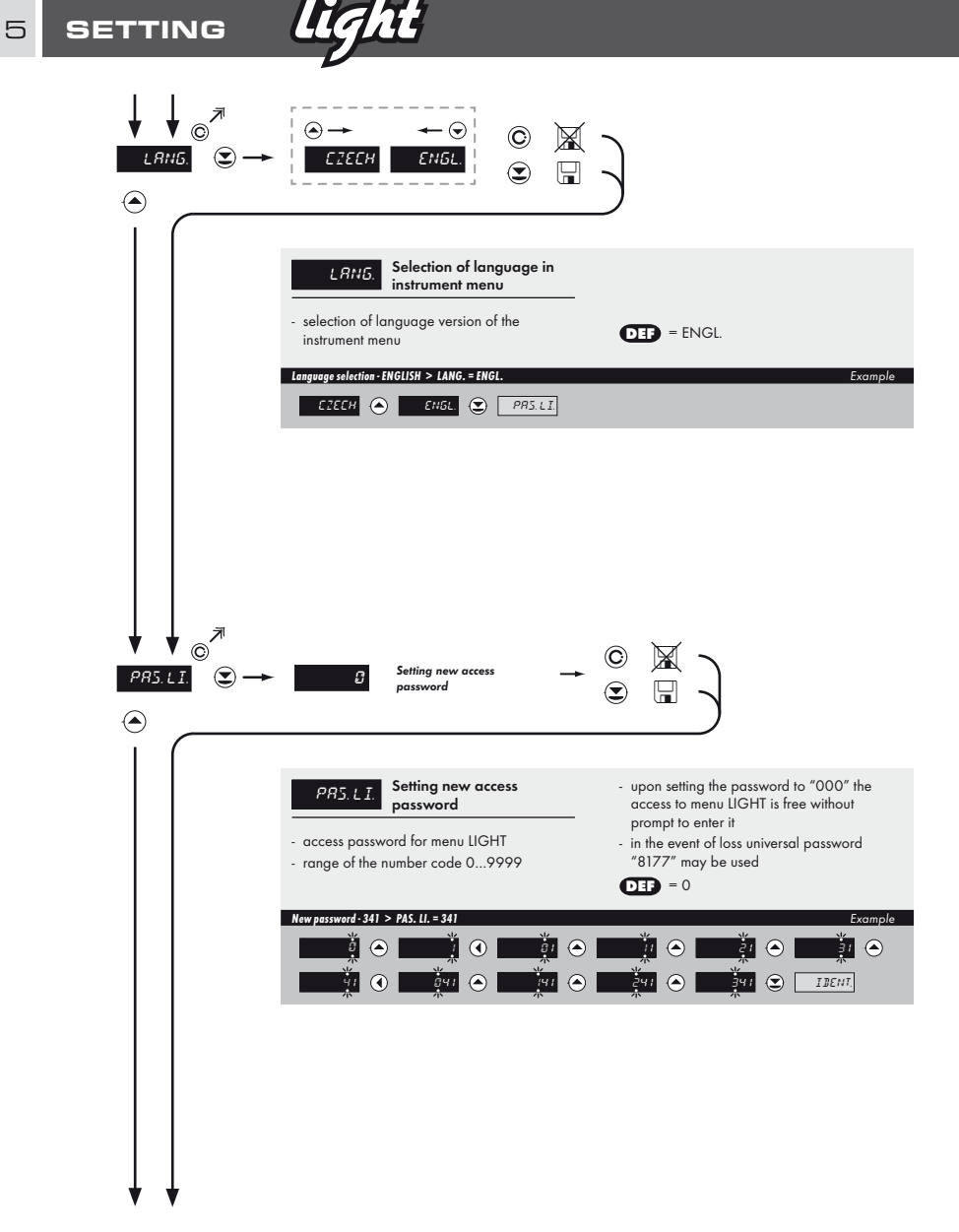

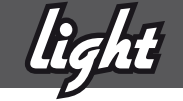

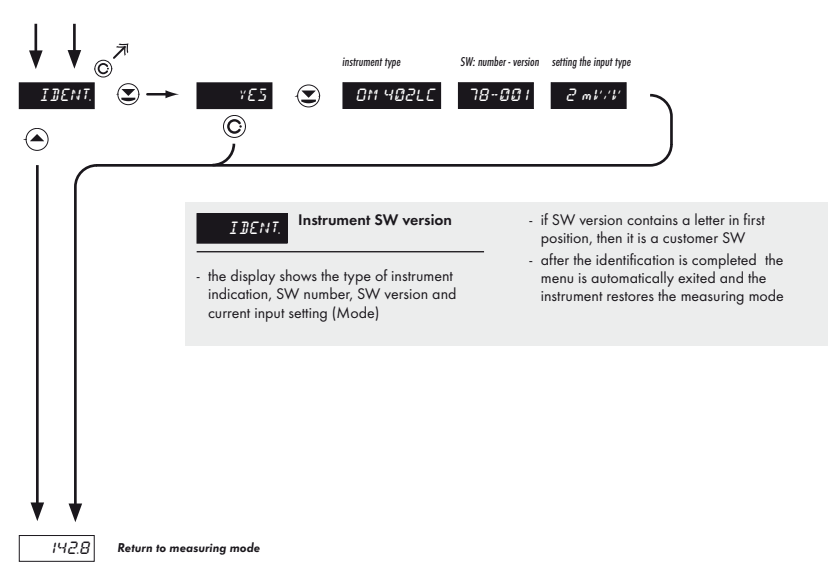

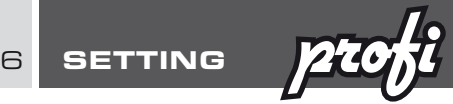

# 6.0 Setting "PROFI"

# PROFI Complete programming menu

- contains complete instrument menu and is protected by optional number code
- designed for expert users
- preset from manufacture is menu LIGHT

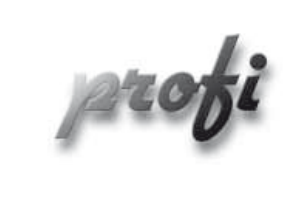

- For expert users
	- Complete instrument menu
	- Access is password protected
	- Possibility to arrange items of the "User" menu
	- Tree menu structure

# **Switching over to "PROFI" menu**

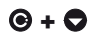

# **+** • access to PROFI menu

- authorization for access to PROFI menu does not depend on setting under item SERVIC. > MENU
- password protected access (unless set as follows under the item SERVIC. > N. PASS. > PROFI =0)

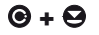

# **+** • access to menu selected under item SERVIC. > MENU > LIGHT/PROFI

- password protected access (unless set as follows under the item SERVIC. > N. PASS. > LIGHT =0)
- for access to LIGHT menu passwords for LIGHT and PROFI menu may be used

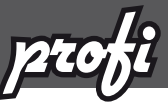

# 6.1 Setting "PROFI" - INPUT

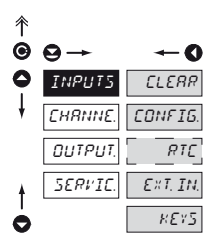

The primary instrument parameters are set in this menu

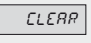

Resetting internal values

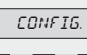

CONFIG. Selection of measuring

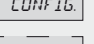

range and parameters  $R_{\text{RIT}}$  Setting date and time for

option with RTC  $E \times T$ ,  $IN$  Setting external inputs functions

instrument

 $KET5$  Assigning further functions to keys on the

6.1.1 Resetting internal values

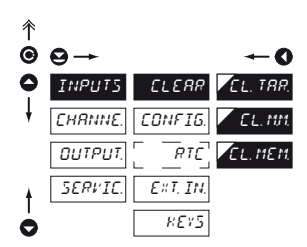

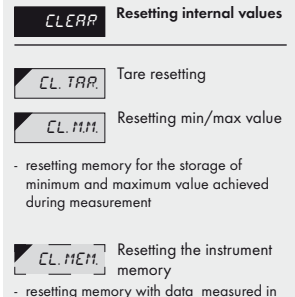

- the "FAST" or "RTC" modes
- not in standard equipment

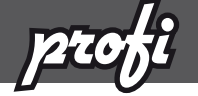

6.1.2a Selection of measuring rate

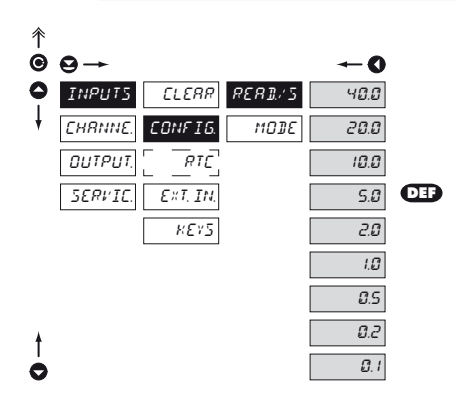

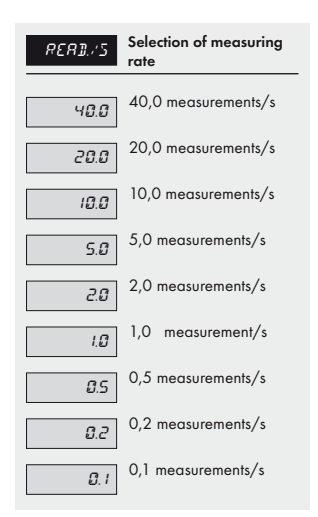

# 6.1.2b Selection of measuring range

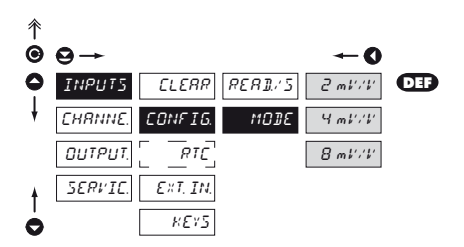

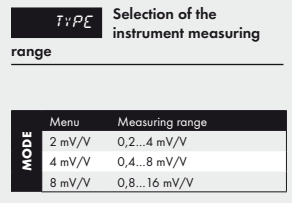

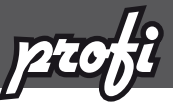

6.1.3 Setting the real time clock

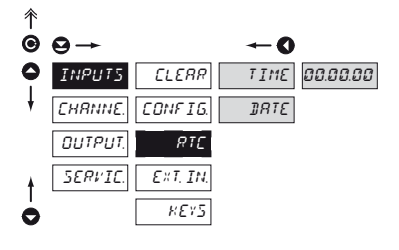

6.1.4a External input function selection

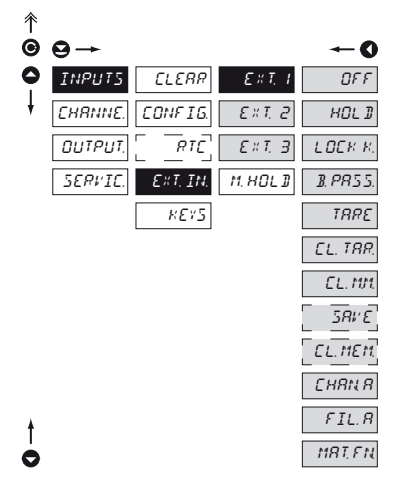

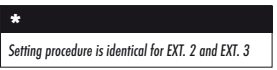

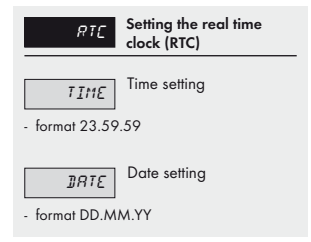

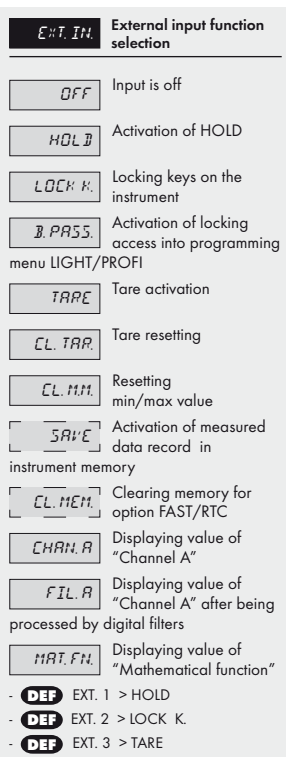

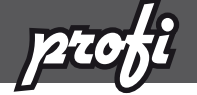

6.1.4b Selection of function "HOLD"

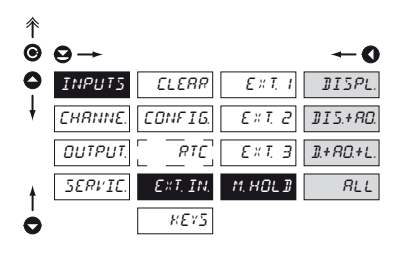

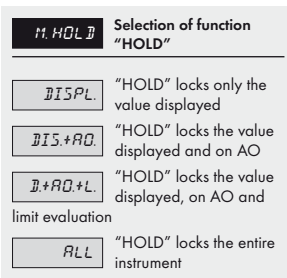

# 6.1.5a Optional accessory functions of the keys

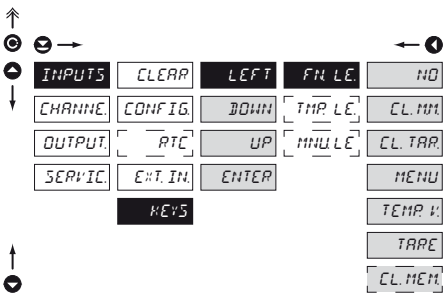

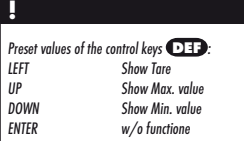

Setting is identical for LEFT, DOWN, UP and ENTER **!**

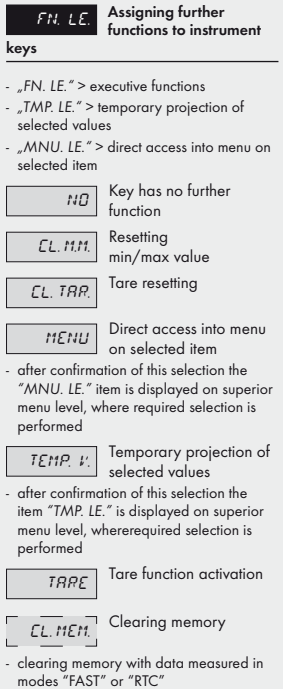

**6 SETTING** 

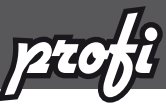

**NO** 

- 0

MIN.  $\overline{MR}$ 

LIM 4 TIME DATE TARE  $P. 799E$ 

 $\overline{\Gamma}$ 

# 6.1.5b Optional accessory functions of the keys - Temporary projection

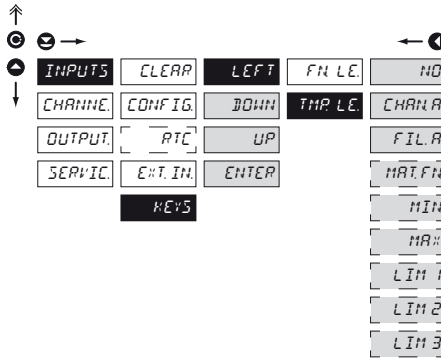

 $\bullet$ 

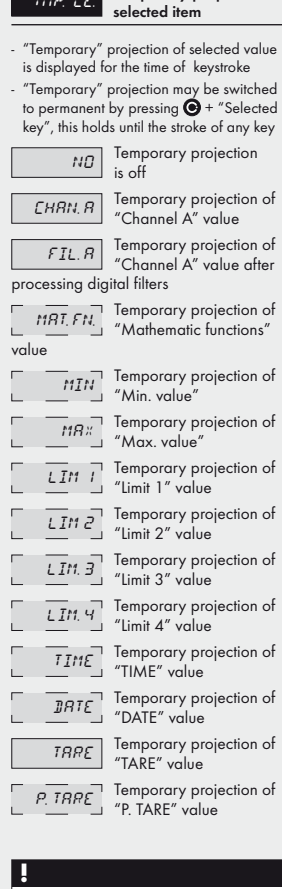

 $T_{MQ}$ ,  $L_{E}$  Temporary projection of

Setting is identical for LEFT, DOWN, UP and ENTER

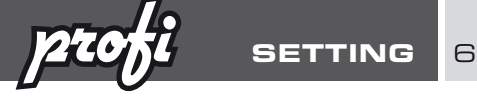

6.1.5c Optional accessory functions of the keys - Direct access to item

OFF 3

 $\overline{OFF}$  4

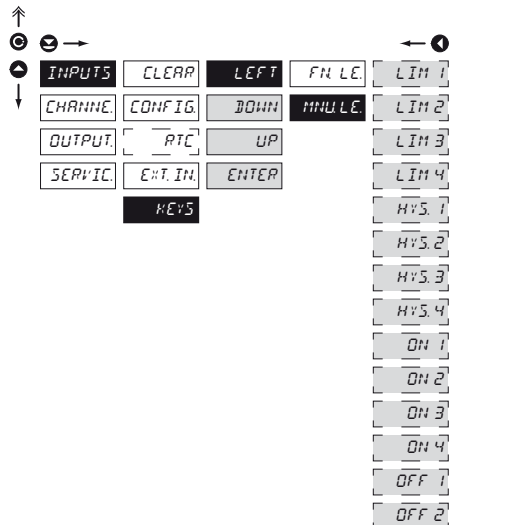

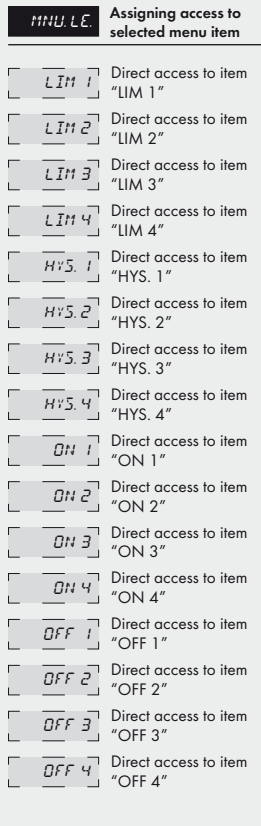

# **!**

Setting is identical for LEFT, DOWN, UP and ENTER

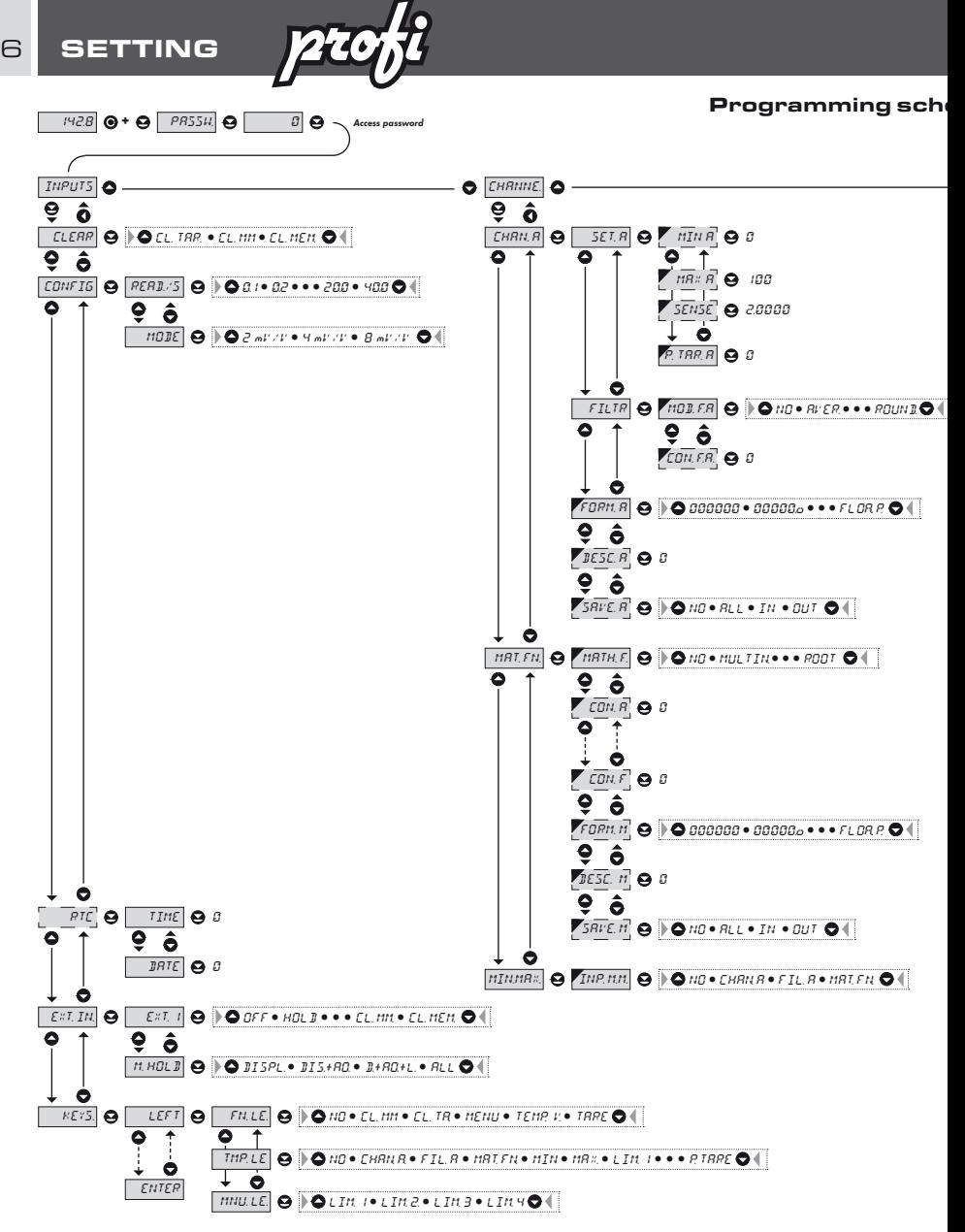

![](_page_34_Picture_0.jpeg)

# eme PROFI MENU

![](_page_34_Figure_3.jpeg)

Upon delay exceeding 60 s the programming mode is automatically discontinued and the instrument itself restores the measuring mode

![](_page_35_Picture_1.jpeg)

# 6.2 Setting "PROFI" - CHANNELS

![](_page_35_Figure_3.jpeg)

The primary instrument parameters are set in this menu

![](_page_35_Figure_5.jpeg)

 $CHBHB$  Setting parameters of measuring "Channel"

mathematic functions

![](_page_35_Picture_8.jpeg)

 $\overline{MINMRX}$  Selection of access and evaluation of Min/

max value

# 6.2.1a Display projection

![](_page_35_Picture_13.jpeg)

# **!**

![](_page_35_Picture_273.jpeg)

![](_page_35_Figure_16.jpeg)

![](_page_36_Picture_0.jpeg)

![](_page_36_Figure_2.jpeg)

![](_page_37_Picture_1.jpeg)

6.2.1e Projection format - positioning of decimal point

![](_page_37_Picture_3.jpeg)

![](_page_37_Picture_4.jpeg)

 $F\Omega R$  Selection of decimal point

- the instrument allows for classic projection of a number with positioning of the DP as well as projection with floating DP, allowing to display a number in its most exact form "FLOAT.P."

![](_page_37_Figure_7.jpeg)

# 6.2.1f Projection of description - the measuring units

![](_page_37_Picture_9.jpeg)

![](_page_37_Picture_10.jpeg)

descript. for "Channel A"

- projection of mesured data may be extended (at the expense of the number of displayed places) by two characters for description
- description is set by shifted ASCII code, when two first places show the set description and two last characters their code in period 0…95
- description is cancelled by code 00

![](_page_37_Picture_15.jpeg)

**!**

Table of signs on page 63

![](_page_38_Picture_0.jpeg)

# 6.2.1g Selection of storing data into instrument memory

![](_page_38_Figure_3.jpeg)

![](_page_38_Figure_4.jpeg)

<sup>6</sup> SETTING **profi** 

![](_page_39_Picture_1.jpeg)

6.2.2a Mathematic functions

![](_page_39_Picture_3.jpeg)

![](_page_39_Figure_4.jpeg)

![](_page_40_Picture_0.jpeg)

![](_page_40_Figure_2.jpeg)

![](_page_40_Figure_3.jpeg)

![](_page_40_Figure_4.jpeg)

![](_page_40_Figure_5.jpeg)

![](_page_41_Picture_1.jpeg)

6.2.2d Mathematic functions - selection of storing data into instrument memory

![](_page_41_Figure_3.jpeg)

# 6.2.3 Selection of evaluation of min/max value

![](_page_41_Figure_5.jpeg)

![](_page_41_Figure_6.jpeg)

![](_page_43_Picture_1.jpeg)

# 6.3 Setting "PROFI" - OUTPUTS

![](_page_43_Figure_3.jpeg)

In this menu it is possible to set parame ters of the instrument output signals

![](_page_43_Figure_5.jpeg)

# 6.3.1a Selection of mode of data logging into instrument memory

![](_page_43_Figure_7.jpeg)

![](_page_43_Picture_200.jpeg)

![](_page_44_Picture_0.jpeg)

### 6.3.1b Setting data logging into instrument memory - RTC

![](_page_44_Figure_3.jpeg)

### **RTC**

The lowest recording rate possible is once a day, the highest is every second. Under exceptional circumstances it is possible to set the rate to 8 times per second by entering the recording period as 00:00:00. However, this mode is not recommended due to the memory overload. Recordings are realised in a timeframe of one day and are repeated periodically every following day. Recordings can take place either inside or outside of selected time intervals. The duration of re-writing can be determined by the number of channels recorded as well as by the recording rate.

![](_page_44_Figure_6.jpeg)

 $\overline{\text{SIBBI}}$  Start of data logging into instrument memory

time format HH MM SS

![](_page_44_Figure_9.jpeg)

 $\overline{\text{Stop}}$  Stop data logging into instrument memory

time format HH.MM.SS

![](_page_44_Picture_12.jpeg)

 $\sqrt{PERTAT}$  Period of data logging into instrument memory

- determines the period in which values will be logged in an interval delimited by the time set under items START and STOP
- time format HH.MM.SS
- records are made on a daily basis in selected interval and period
- item not displayed if "SAVE" is selected in menu (INPUT > EXT. IN.)

### 6.3.1c Setting data logging into instrument memory - FAST

![](_page_44_Figure_19.jpeg)

### **FAST**

The memory operates on the basis of memory oscilloscope. Select an area of 0…100% of the memory capacity (100% represents 8 192 individual recordings for a single channel measurement). This area is filled cyclically up to the point when the recording starts (activated by the front panel button or by an external input). When the remaining memory capacity fills up the recording stops. A new recording is possible after the deletion of the latest recording. It is possible to abort a recording before its completion by reading out the data.

### **TRIGER** Setting logging data into inst. memory

- logging data into inst. memory is governed by the folowing selection, which determines how many percent of the memory is reserved for data logging prior to initiation of trigger imputse
- initialization is on ext. input or button
- setting in range 1…100 %
- when setting 100 %, datalogging works in the mode ROLL > data keep getting rewritten in cycles

### 1. Memory initialization

- clear memory (ext.input, button)
- LED "M" flashes, after reading TRIGGER (%) memory is permanently shining. In ROLL flashes constantly.

### 2. Triggering

- external input, button
- after the memory LED is full "M" turns off
- in the ROLL mode the trigger ends datalogging and LED turns off

# 3 . Termination

- ext. input, button or reading data via RS

![](_page_45_Picture_1.jpeg)

![](_page_45_Figure_2.jpeg)

Description of relay function Description of relay function > HYSTER • FROM - TO • DOSING  $\vee$ HYSTER • FROM-TO

 $\ddot{\phantom{0}}$ 

DOSNISO

![](_page_46_Picture_0.jpeg)

![](_page_46_Figure_2.jpeg)

![](_page_46_Figure_3.jpeg)

Setting is identical for LIM 2, LIM 3 and LIM 4

### 6.3.2b Selection of type of limit

![](_page_46_Picture_6.jpeg)

 $HY5TER$  Limit is in mode "Limit, hysteresis, delay" - for this mode the parameters of "LIM. L." are set, at which the limit will shall react, "HYS. L." the hysteresis range around the limit (LIM ±1/2 HYS) and time "TIM. L." determining the delay of relay switch-on FROM. Frame limit - for this mode the parameters are set for interval "ON. L." the relay switch-on and "OFF. L." the relay switch-off **DOSING** Dose limit (periodic) for this mode the parameters are set for "PER. L." determining the limit value as well as its multiples at which the output is active and "TIM. L." indicating the time during which is the output active

 $MGP, L, I$  Selection the type of limit

Setting is identical for LIM 2, LIM 3 and LIM 4

**!**

![](_page_47_Picture_1.jpeg)

6.3.2c Selection of type of output

![](_page_47_Figure_3.jpeg)

- negative time > relay switches off after crossing the limit (LIM. L1) and the set

Setting is identical for LIM 2, LIM 3 and LIM 4

![](_page_48_Picture_0.jpeg)

![](_page_48_Figure_2.jpeg)

![](_page_48_Figure_3.jpeg)

![](_page_48_Figure_4.jpeg)

# 6.3.3b Setting instrument address

![](_page_48_Figure_6.jpeg)

![](_page_48_Picture_265.jpeg)

**6 SETTING** 

![](_page_49_Picture_1.jpeg)

6.3.3c Selection of data output protocol

![](_page_49_Figure_3.jpeg)

![](_page_49_Picture_237.jpeg)

# 6.3.4a Selection of input for analog output

![](_page_49_Figure_6.jpeg)

![](_page_49_Picture_238.jpeg)

![](_page_50_Picture_0.jpeg)

6.3.4b Selection of the type of analog output

![](_page_50_Figure_3.jpeg)

![](_page_50_Picture_294.jpeg)

![](_page_50_Picture_5.jpeg)

![](_page_50_Figure_6.jpeg)

![](_page_50_Picture_7.jpeg)

<sup>6</sup> SETTING **profi** 

![](_page_51_Picture_1.jpeg)

# 6.3.5a Selection of input for display projection

![](_page_51_Figure_3.jpeg)

![](_page_51_Picture_247.jpeg)

# 6.3.5b Selection of display brightness

![](_page_51_Figure_6.jpeg)

![](_page_51_Figure_7.jpeg)

![](_page_53_Picture_1.jpeg)

# 6.4 Setting "PROFI" - SERVIS

![](_page_53_Figure_3.jpeg)

The instrument service functions are set in this menu

![](_page_53_Figure_5.jpeg)

MENU Selection of menu type LIGHT/PROFI

RESTOR. Restore instrument<br>manufacture setting and

![](_page_53_Picture_8.jpeg)

 $\overline{\text{CAR}}$  Input range calibration for "DU" version

LANG. Language version of instrument menu

**N. PR55.** Setting new access password

**IDENT.** Instrument identification

### 介 MENU Selection of menu type -  $\bullet$  $\boldsymbol{\Theta}$ LIGHT/PROFI ٥ INPUTS MENU **DEF** LIGHT - enables setting the menu complexity according to user needs and skills **CHANNE** RESTOR. PROFI **OUTPUT** CALIB. LIGHT Active LIGHT menu LANG. SERVIC. - simple programming menu, contains only items necessary for configuration and N. PASS. instrument setting IDENT. - linear menu > items one after another O **PROFI** Active PROFI menu **!** - complete programming menu for expert

Change of setting is valid upon next access into the change of setting is valid upon next access into

- users
- 

6.4.1 Selection of type of programming menu

menu

![](_page_54_Picture_0.jpeg)

![](_page_54_Figure_2.jpeg)

![](_page_54_Figure_3.jpeg)

![](_page_54_Picture_4.jpeg)

![](_page_54_Picture_273.jpeg)

![](_page_54_Figure_6.jpeg)

# **!**

After restoration the instrument switches off for couple seconds

![](_page_55_Picture_1.jpeg)

6.4.3 Calibration - Input range

![](_page_55_Figure_3.jpeg)

![](_page_55_Figure_4.jpeg)

After incorrect client calibration it is always possible to restore manufacture calibration ("SERVIC./RESTOR/CALIB.")

![](_page_55_Figure_6.jpeg)

![](_page_55_Picture_7.jpeg)

 $\overline{C_{\cdot}MBX}$  Calibration of the end of the measuring range

- prior confirmation of the selection the reference signal has to be connected

![](_page_55_Picture_241.jpeg)

![](_page_55_Figure_11.jpeg)

![](_page_55_Figure_12.jpeg)

![](_page_56_Picture_0.jpeg)

6.4.5 Setting new access password

![](_page_56_Figure_3.jpeg)

### N. P.B.5.5 Setting new password for access to LIGHT and PROFI menu

- this option allows to change the numeric code, which blocks the access into LIGHT and PROFI Menu.
- numerci code range: 0…9999
- universal passwords in the event of loss: LIGHT Menu >  $.8177''$ PROFI Menu > "7915"

# 6.4.6 Instrument identification

![](_page_56_Picture_196.jpeg)

# **IDENT.** Projection of instrument SW version - display shows type identification of the

- instrument, SW number, SW version and current input setting (Mode)
- if the SW version reads a letter on first position, it is a customer SW

![](_page_56_Picture_197.jpeg)

# 7.0 Setting items into "USER" menu

- USER menu is designed for users who need to change only several items of the setting without the option to change the primary instrument setting (e.g. repeated change of limit setting)
- there are no items from manufacture permitted in USER menu
- on items indicated by inverse triangle
- setting may be performed in LIGHT or PROFI menu, with the USER menu then overtaking the given menu structure

![](_page_57_Picture_5.jpeg)

- For user operation
	- Menu items are set by the user (Profi/Light) as per request
	- Access is not password protected

![](_page_57_Figure_9.jpeg)

![](_page_57_Picture_10.jpeg)

 $N$ <sup> $B$ </sup> item will not be displayed in USER menu

YES item will be displayed in USER menu with editing option

**SHOW** item will be solely displayed in USER menu

Setting USER

Setting ⊣  $\overline{\phantom{a}}$ 

**USER**  $\overline{\phantom{a}}$ 

 $\overline{\phantom{a}}$ 

![](_page_58_Picture_0.jpeg)

# **Setting sequence of items in "USER" menu**

In compiling USER menu from active LIGHT menu the items (max. 10) may be assigned a sequence, in which they will be projected in the menu

![](_page_58_Picture_4.jpeg)

Example:

Into USER menu were selected these items

(keys  $\bigodot$  +  $\bigodot$ ) > CL. TAR., LIM 1, LIM 2, LIM 3, for which we have preset this sequence (keys  $\bigodot$  +  $\bigodot$ ):

CL. TAR. 5 0 (sequence not determined)<br>2 LIM 2 2<br>LIM 3 1  $LIM<sub>3</sub>$ 

Upon entering USER menu

(key  $\bigcirc$ ) items will be projected in the following sequence: LIM 3 > LIM 2 > CL.TAR. > LIM 1

The instruments communicate via serial line RS232 or RS485. For communication they use the ASCII protocol. Communication runs in the following format:

ASCII: 8 bit, no parity, one stop bit DIN MessBus: 7 bit, even parity, one stop bit

The transfer rate is adjustable in the instrument menu. The instrument address is set in the instrument menu in the range of 0 ÷ 31. The manufacture setting always presets the ASCII protocol, rate of 9600 Baud, address 00. The type of line used -RS232 / RS485 - is determined by an output board automatically identified by the instrument.

The commands are described in specifications you can find at na www.orbit.merret.cz/rs or in the OM Link program.

![](_page_59_Picture_207.jpeg)

# **DETAILED DESCRIPTION OF COMMUNICATION VIA SERIAL LINE**

8

# **LEGEND**

 $\sharp$  35 23. Command beginning  $A \mid A \mid 0...31$ Two characters of instrument address (sent in ASCII - tens and units, e.g. "01", "99" universal  $\langle CR \rangle$  13 0D  $\langle Carri{a}$  certurn  $<$ SP> 32 20 Space N, P  $\parallel$  Number and command - command code D Data - usually characters "0"..."9", ".", "."; (D) - dp. and (-) may prolong data R 30, 3F<sub>H</sub> Relay and tare status | 33 21 Positive confirmation of command (ok)  $\frac{2}{3}$  63 3F Negative confirmation of command (point) > 62 3E. Beginning of transmitted data  $\leq$ STX> 2 02 Beginning of text  $\leq$  ETX $>$  3 03. End of text  $<$ SADR>  $ad$ resa +60<sub>.</sub> Prompt to send from address  $\leq$ EADR>  $\vert$  addresa +40<sub>u</sub> Prompt to accept command at address  $\leq$  ENQ>  $\vert$  5  $\vert$  05. Terminate address <DLE>1 <sup>16</sup> 49  $10.$  $31$ Confirm correct statement  $\langle NAK \rangle$  21 | 15. | Confirm error statement <BCC> Check sum -XOR

# **RELAY, TARE**

![](_page_60_Picture_257.jpeg)

Relay status is generated by command #AA6X <CR>. The instrument immediately returns the value in the format >HH <CR>, where HH is value in HEX format and range 00<sub>u</sub>...FF<sub>u</sub>. The lowest bit stands for "Relay 1", the highest for "Relay 8"

# **9 ERROR STATEMENTS**

![](_page_61_Picture_124.jpeg)

TABLE OF SIGNS | 10

The instrument allows to add two descriptive characters to the classic numeric formats (at the expense of the number of displayed places). The setting is performed by means of a shifted ASCII code. Upon modification the first two places display the entered characters and the last two places the code of the relevant symbol from 0 to 95. Numeric value of given character equals the sum of the numbers on both axes of the table.

Description is cancelled by entering characters with code 00

![](_page_62_Picture_32.jpeg)

# **INPUT**

![](_page_63_Picture_295.jpeg)

# **PROJECTION**

![](_page_63_Picture_296.jpeg)

# **INSTRUMENT ACCURACY**

![](_page_63_Picture_297.jpeg)

# **COMPARATOR**

![](_page_63_Picture_298.jpeg)

# **DATA OUTPUTS**

![](_page_63_Picture_299.jpeg)

![](_page_63_Picture_300.jpeg)

# **MEASURED DATA RECORD**

![](_page_63_Picture_301.jpeg)

# **EXCITATION**

Fixed: 10 VDC, max. load 80 Ohm

# **POWER SUPPLY**

![](_page_63_Picture_302.jpeg)

# **MECHANIC PROPERTIES**

![](_page_63_Picture_303.jpeg)

# **OPERATING CONDITIONS**

![](_page_64_Picture_79.jpeg)

# 12 INSTR. DIMENSIONS AND INSTALLATION

### **Front view**

![](_page_65_Figure_2.jpeg)

![](_page_65_Figure_3.jpeg)

# **Side view**

![](_page_65_Figure_5.jpeg)

![](_page_65_Figure_6.jpeg)

# Instrument installation

- 1. insert the instrument into the panel cut-out
- 2. fit both travellers on the box
- 3. press the travellers close to the panel

![](_page_65_Picture_11.jpeg)

![](_page_65_Picture_12.jpeg)

# Instrument disassembly

- 1. slide a screw driver under the traveller wing
- 2. turn the screw driver and remove the traveller
- 3. take the instrument out of the panel

# **CERTIFICATE OF GUARANTEE**

![](_page_66_Picture_124.jpeg)

A guarantee period ot 60 months trom the date ot sale to the user applies to this instrument. A guarantee period ot 60 months trom the date ot sale to the user applies to this instrument.<br>Defects occuring during this period due to manufacture error or due to material faults shall be eliminated free of charge.

For quality, function and construction of the instrument the guarantee shall apply provided that the instrument was connected and used in compliance with the instructions for use. mpliance

The guarantee shall not apply to defects caused by:

- mechanic damage mechan
- transportation
- intervention of unqualified person incl. the user
- unavoidable event unavoidabl
- other unprofessional interventions

The manufacturer performs guarantee and post.guarantee repairs unless provided for otherwise. y:<br>incl. the user<br>s<br>arantee repairs unless provided for otherwise.

![](_page_66_Picture_125.jpeg)

# ES DECLARATION OF CONFORMITY

# **Company: ORBIT MERRET, spol. s r.o.**

Klánova 81/141, 142 00 Prague 4, Czech Republic, IDNo.: 00551309

# **Manufactured: ORBIT MERRET, spol. s r.o.**

Vodňanská 675/30, 198 00 Prague 9, Czech Republic

declares at its explicit responsibility that the product presented hereunder meets all technical requirements, is safe for use when utilised under the terms and conditions determined by ORBIT MERRET, spol.s r.o. and that our company has taken all measures to ensure conformity of all products of the types referred-to hereunder, which are being brought out to the market, with technical documentation and requirements of the appurtenant Czech statutory orders.

![](_page_67_Picture_137.jpeg)

# Thas been designed and manufactured in line with requirements of:

Statutory order no. 17/2003 Coll., on low-voltage electrical equipment (directive no. 73/23/EHS) Statutory order no. 616/2006 Coll., on electromagnetic compatibility (directive no. 2004/108/EHS)

# The product qualities are in conformity with harmonized standard:

![](_page_67_Picture_138.jpeg)

The product is furnished with CE label issued in 2006.

# As documentation serve the protocoles of authorized and accredited organizations:

![](_page_67_Picture_139.jpeg)

Assessment of conformity pursuant to §22 of Act no. 22/1997 Coll. and changes as amended by Act no.71/2000 Coll. and 205/2002 Coll